# **EPSON**

### **LW-900P Guia do utilizador**

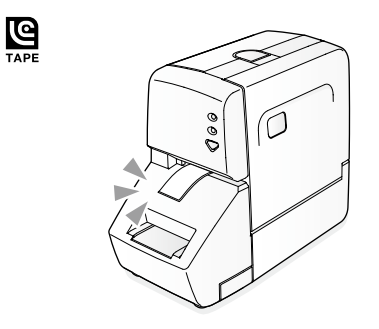

**Português-EU** 

Leia este documento com atenção para utilizar o produto de forma segura e correcta.

### **Instruções de segurança**

Para sua segurança, leia atentamente os documentos fornecidos para utilizar este produto correctamente.<br>Depois de ler todas as instruções, guarde este manual e<br>tenha-o à mão para futuras referências e para esclarecer<br>as suas dúvidas. Os itens seguintes indicam precauções<br>d danos. As notas de precaução estão classificadas da forma indicada em seguida, de acordo com as lesões pessoais e os danos no equipamento que podem<br>ocorrer se as instruções forem ignoradas ou se o ento for incorrectamente utilizado.

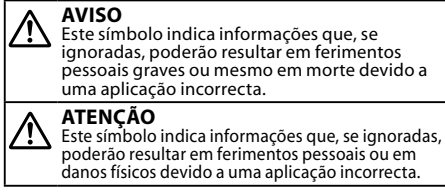

Em seguida, são descritos os significados e apresentadas<br>as definições de cada símbolo utilizado nas precauções.  $\overline{\mathbf{A}}$  Este símbolo indica a informação de um

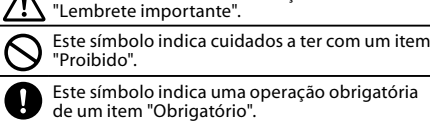

### **problemas de Resolução**

#### ■ Verificar a lâmpada de funcionamento e a lâmpada de corte a meio ■ Problemas É possível verificar o estado do produto através das lâmpad

utilizada durante um longo período de tempo. Se isso acontecer,<br>contacte o centro de assistência a clientes da EPSON para mais .esclarecimentos

**MEMORANDO** Se nenhuma das soluções apresentadas anteriormente resolveu o problema ou se o sintoma for diferente dos apresentados, contacte o centro de assistência a clientes<br>da EPSON.

#### Não é possível aparar correctamente a etiqueta.

Está a colar a etiqueta numa área suja ou num local com uma superfície áspera?<br>A etiqueta pode não aderir devido ao material do local de fixação<br>ou às condições ambientais.

#### **Não é possível colar etiquetas.**

Aparou a etiqueta durante a impressão?<br>O aparador não funciona durante a impressão. A tampa do compartimento está aberta?<br>O aparador não funciona se a tampa do compartimento estiver aberta. Feche a tampa. Inseriu correctamente a etiqueta na ranhura de entrada do aparador?<br>Insira a etiqueta a direito ao longo do guia do aparador.

### Descolou o papel de suporte?<br>Descole o papel de suporte antes de colar a etiqueta.

 $C\mathcal{F}$  Arredondar os cantos

A caixa do aparador está cheia de aparas de papel? Retire a caixa do aparador e deite fora as aparas de papel.<br> $\mathscr{Q}$  Limpar o aparador

A lâmina do aparador está desgastada?<br>A lâmina do aparador fica desgastada e embotada depois de

**MEMORANDO** Este produto não tem nenhum interruptor de funcionamento. O produto LIGA-SE automaticamente se ligar o transformador de CA e o cabo USB. Quando o produto é LIGADO, a lâmpada de funcionamento situada na parte frontal acende. Para verificar o estado da lâmpada de funcionamento:<br>∠死 Verificar a lâmpada de funcionamento e a lâmpada<br>de corte a meio

#### **Ligar o transformador de CA**

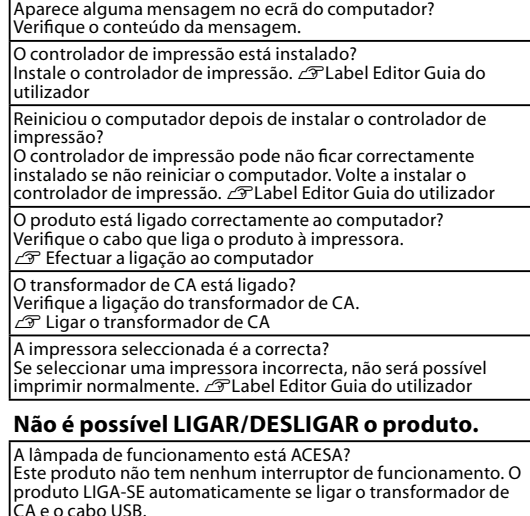

CA e o cabo USB.<br>Para o desligar, desligue o transformador de CA do produto.

#### **Faltam caracteres ou estes aparecem esbatidos.**

A cabeça de impressão está suja?<br>Limpe a cabeça de impressão. ⊿® Quando a cabeça de impressão está suja

#### A etiqueta não é cortada automaticamente.

A definição "Não cortar" está seleccionada? Verifique as definições do controlador de impressão

A lâmina de corte está desgastada?<br>A lâmina de corte fica desgastada e embotada depois de

- Certifique-se de que utiliza o  $\overline{c}$ transformador de CA adequado (AST1527Z).
- 1. Insira firmemente a ficha do transformador de CA no conector de alimentação situado na parte posterior do produto.
- 2. Insira a ficha de alimentação do transformador de CA na tomada eléctrica.
- $\overline{r}$ Não desligue o transformador de CA nem o cabo USB enquanto o produto estiver a imprimir ou a alimentar fita. Se o fizer, a impressão ou alimentação de fita será interrompida e poderá provocar danos no .produto

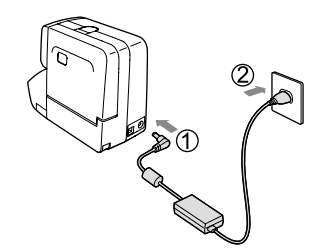

### **Efectuar a ligação ao computador**

3. Instale um cartucho de fita. Insira-o a direito e firmemente até o .encaixar

Quando estiver a instalar uma fita nova ou a ponta da fita for mais comprida do que o normal, passe a fita através do quia de fita

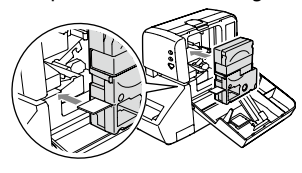

① Não puxe a fita para fora à força com<br>a mão.

### 4. Feche a tampa.

Exerça pressão sobre o centro da parte superior da tampa e feche-a totalmente.

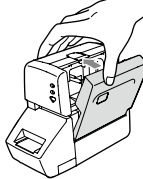

Certifique-se de que insere firmemente o cartucho de fita até

 $\bigcirc$ o encaixar. Se fechar a tampa sem inserir totalmente o cartucho de fita, o produto ou o cartucho de fita pode ficar danificado.

#### **Como retirar o cartucho de fita**

(1) Segure no cartucho pelas patilhas e puxe-<br>o a direito para fora.

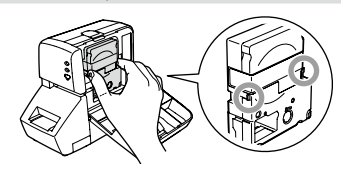

#### **3. Alimentar a fita**

- Depois de colocar um cartucho de fita, alimente fita. 1. Pressione a tecla  $\bigtriangledown$  do produto.
	- Introduzir e cortar: alimenta cerca de 20 mm de fita e corta a fita.

Inserir: alimenta cerca de 20 mm de fita.

#### **4. Editar e imprimir uma etiqueta**

É possível criar imagens para as etiquetas através do software de edição adequado existente no computador e utilizar o produto para imprimir as etiquetas criadas.

Quando utilizar o produto pela primeira vez, instale o controlador de impressão adequado e o software de edição fornecidos. Para informações sobre como instalar e utilizar o

software:  $\mathscr{D}$ Label Editor Guia do utilizador

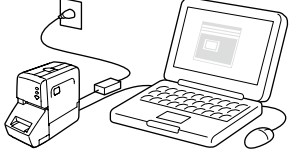

### **MEMORANDO**

Antes de ligar o produto ao seu computador,<br>certifique-se de que o controlador de impressão está instalado.<br>Se ligar o produto ao computador e o controlador de<br>Simpressão não estiver instalado, aparecerá o ecrã do<br>assistente de novo hardware encontrado. Faça clique<br>em [Cancelar] e instale o controlador de impressão<br>an Como instalar o controlador *a* Label Editor Guia do utilizador

Em primeiro lugar, ligue o computador. 1. Ligue o cabo USB ao produto.

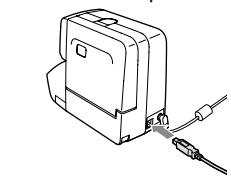

① Certifique-se de que utiliza o cabo USB<br>fornecido.

 transformador o ligar se automaticamente SE-LIGA produto O produto. Verifique a ligação dos cabos.

imir uma etiqueta com a definição de

uar um corte a meio

- $\overline{a}$ do de erro. etas de erro.<br>mensagem no ecrã do computador:
- Verifique o conteúdo da mensagem.<br>Quando não aparecer uma mensagem no ecrã do computador:<br>Verifique o estado da tampa e do cartucho de fita do produto.<br>Se o erro se mantiver, desligue uma vez o transformador de CA.<br>Se o er

contacte o centro de assistência a clien

<u>.</u><br>meio está desactivada.

#### O produto não funciona quando é enviada uma tarefa de impressão.

#### **MEMORANDO**

- de montritorse contrar do conector antes de<br>Confirme a forma e a direcção do conector antes de ligar o cabo USB. • Não utilize nenhum concentrador (hub) USB. •
- Quando ligar dois ou mais produtos a um<br>• computador ⊿ Label Editor Guia do utilizador

### **2. Instalar um cartucho de fita**

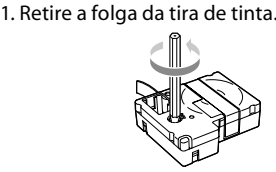

- 2. Pressione a tecla de libertação da tampa para abrir a tampa do compartimento
- $\circled{1}$  Não segure no produto pela tampa.

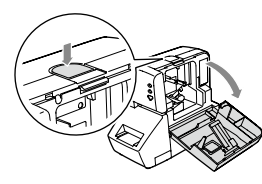

1. Alinhe uma etiqueta com o guia da placa do aparador e, em seguida, insira totalmente a .etiqueta

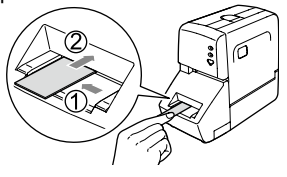

Ouando pretender aparar uma etiqueta tipo "Cortar a meio" dobre-a pela linha de de random corte e, em seguida, insira-a na ranhura de entrada do aparador com a dobra voltada para o produto.

3. Retire as aparas de papel. Retire-as com uma cotonete ou um objecto .semelhante

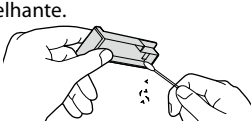

### **Nomes das peças**

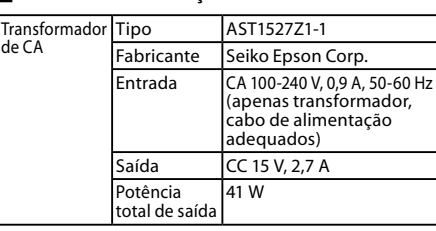

#### **E** Largura de fita suportada

6 mm, 9 mm, 12 mm, 18 mm, 24 mm, 36 mm

### **Antes de utilizar**

### **1. Ligar os cabos**

#### $\blacksquare$  Desligue o produto depois de o **utilizar**

- 1. Desligue o cabo USB.
- Desligue-o do produto e do computador. 2. Desligue o transformador de CA.
- Desligue-o da tomada eléctrica e do conector de alimentação do produto.

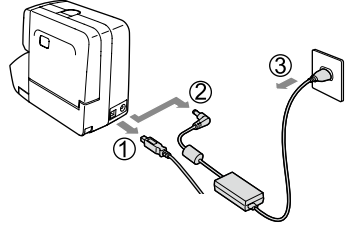

**2 1**

Se o produto estiver danificado, leia o certificado de garantia incluído e consulte a loja onde adquiriu o produto. Se necessitar de mais assistência, contacte o centro de assistência a

Em seguida, pode também encontrar o URL do

Não utilize nenhum transformador de CA ou cabo<br>de alimentação danificado. Se o fizer, poderão<br>ocorrer danos, sobreaquecimento ou fumo, o que ou incendios, sobrea que emento ou ramo, o q Não toque na ficha de alimentação quando esta<br>começar a emitir ruídos estranhos.

Não aplique força excessiva e evite choques<br>contra o produto. Por exemplo, não se ponha<br>em cima do produto, não o deixe cair nem vata contra o produto. Se isso acontecer, o produto pode quebrar, o que pode resultar em<br>incêndio ou choque eléctrico. Se o produto ficar danificado, desligue-o imediatamente, desligue<br>o transformador de CA e, em seguida, contacte<br>o centro de assistência a clientes da EPSON. Se ntinuar a utilizar o produto, poderá ocorrei m incêndio ou choque eléctrico. enha cuidado para não derramar bebidas, como por exemplo, chá, café ou sumo,<br>ou ainda insecticida aerossol em spray no<br>produto. Tais substâncias poderão provocar im mau funcionamento, incêndio ou choque léctrico. Se algum líquido for derramado no produto, desligue-o imediatamente, desligue o transformador de CA e, em seguida, contacte<br>o centro de assistência a clientes da EPSON. Se ntinuar a utilizar o produto, poderá ocorre .eléctrico choque ou incêndio um **fica por porque na cabeça de impressão porque fica<br>demasiado quente. Se o fizer, corre o risco de** de risque na existe, a compressão perquente de

Nunca abra nenhuma das tampas para além da<br>tampa do compartimento. Se o fizer, poderá<br>provocar um incêndio ou choque eléctrico.<br>Utilize sempre o produto de acordo com as<br>instruções apresentadas neste manual. Se não o<br>fizer

Se detectar alguma das anomalias indicadas em<br>seguida, desligue imediatamente o produto,<br>desligue o transformador de CA e, em seguida,<br>contacte o centro de assistência a clientes da<br>EPSON.<br>• Se o produto emitir fumo, odore

**4 3**

Se se tiver introduzido líquido ou um objecto

Se o produto tiver caído ou estiver danificado.

 $|\Lambda|$ Para garantir segurança, desligue este produto<br>antes de deixar de o utilizar. tes de limpar o produto, desligue o  $\mathbf{\Omega}$ .eléctrica tomada da CA de transformador  $\Theta$ Não utilize um pano húmido nem solventes,<br>como por exemplo, álcool, diluente ou benzina. **Outras** O disco fornecido é um CD-ROM de dados para<br>computadores. Não o utilize num leitor de CD<br>áudio. Se o fizer, o som estridente que é emitido<br>poderá prejudicar a sua capacidade auditiva ou<br>danificar os altifalantes.

**Quando manusear o aparador automático** Quando pretender retirar a caixa do aparador, certifique-se de que desliga o produto.<br>Se o produto for utilizado sem a caixa do aparador,<br>poderão ocorrer danos ou ferimentos provocados .produce do interior do interior do produto.<br>Pela lâmina existente no interior do produto. namme emperador menter de pretender.<br>ando pretender limpar a caixa do aparador, não roduza os dedos no aparador existente no inter .dedos os cortas do mediantes do cortar os dedos.<br>O produto. Se o fizer, poderá cortar os dedos. ,<br>Não insira outros objectos para além de etiquetas como por exemplo, clipes ou a ponta de uma<br>caneta, na ranhura de entrada do aparador. Se o<br>fizer, o aparador poderá ficar danificado.

Tenha cuidado com o uso contínuo deste<br>produto, que pode causar cansaço nos olhos ou<br>problemas semelhantes.

**Quando utilizar este produto** 

#### $\blacksquare$  Quando manusear cartuchos de fita

clientes da EPSON local.

• Certifique-se de que utiliza uma Fita LC <mark>≌</mark> adequada. • Alguns tipos de fita não podem ser cortados com o<br>• dispositivo de corte nem com o aparador. Para mais informações, consulte o manual das fitas.

centro de assistência: http://www.epson.pt/Suporte

 $\infty$ 

 $\mathbb{A}$ 

 $\bigcirc$ 

IQ

 $\Theta$ 

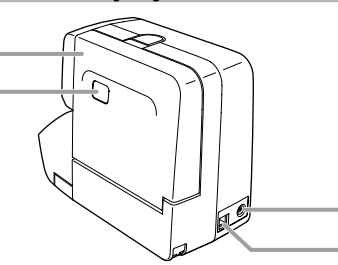

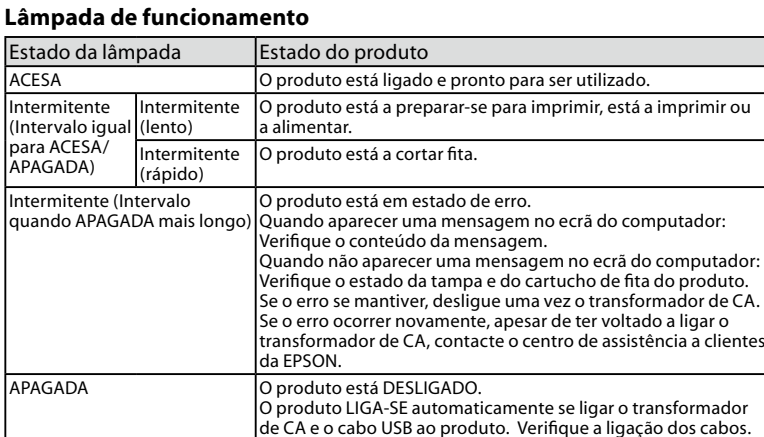

### Lâmpada de corte a mei**o**

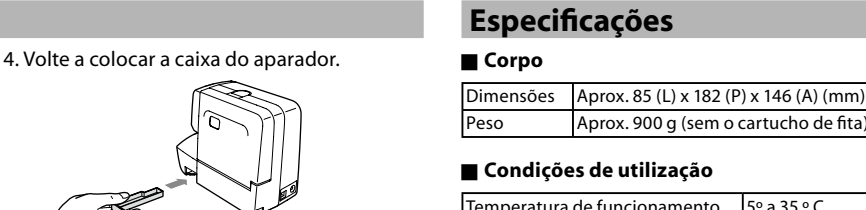

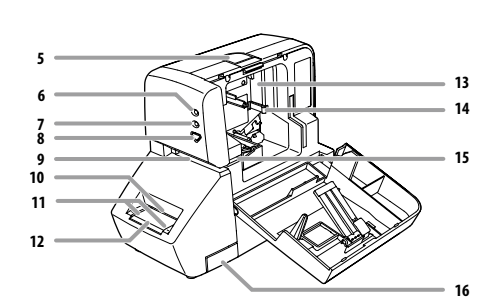

**Quando manusear o dispositivo de** 

**Quando manusear o dispositivo de** 

locais:<br>• Sob luz solar directa.

• Não os deixe cair nem desmonte. Se o fizer, poderá<br>provocar danos. , provocar danos.<br>Não puxe a fita para fora à força com a mão. Se o fizer, •

- o cartucho de fita pode quebrar e ficar inutilizado.<br> $\mathscr{D}$  3. Alimentar a fita • Evite utilizar um cartucho de fita sem fita restante
- Evite utilizar um cartucho de fita sem fita restante.<br>Se o fizer, poderá provocar o sobreaquecimento da<br>cabeça de impressão, o que pode resultar em danos<br>ou mau funcionamento.

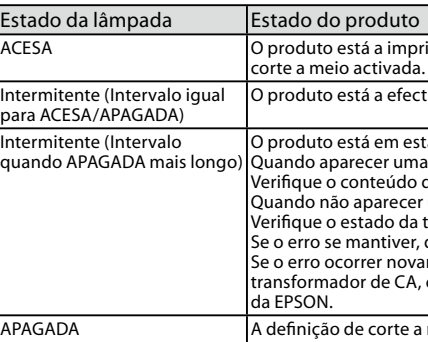

**etiquetas Imprimir 5.**

 $\mathscr{D}$ Label Editor Guia do utilizador

#### **■ Arredondar os cantos**

E possível arredondar os cantos das etiquetas impressas se as inserir no aparador. Não só as etiquetas aparadas ficam com melhor aspecto, como também os cantos arredondados ajudam a evitar que os cantos das etiquetas comecem a descolar.

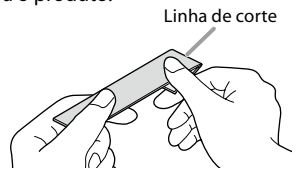

2. Depois de ouvir alguns sons de corte, retire a etiqueta. Certifique-se de que os cantos estão

devidamente arredondados. Se não estiverem, volte a efectuar todas as operações anteriores

- 3. Vire a etiqueta para o outro lado e alinhe-a com o guia do aparador para aparar a outra extremidade. Em seguida, insira a etiqueta e apare-a.
- O aparador não funciona enquanto estiver<br>a imprimir etiquetas ou se a tampa do<br>compartimento estiver aberta. • •
- Certifique-se de que insere totalmente a<br>etiqueta. Além disso, insira-a a direito ao longo<br>do guia do aparador. Se não o fizer, a etiqueta<br>poderá não ser correctamente aparada. •
- Certifique-se de que os sons de corte<br>terminaram antes de retirar a etiqueta. Se<br>retirar a etiqueta enquanto estiver a ser<br>aparada, esta poderá não ficar correctamente<br>aparada. Se isso acontecer, volte a efectuar<br>todas as
- Não mova a etiqueta quando estiver inserida<br>no aparador. Se a mover, ficará desalinhada e<br>poderá não ser arredondada correctamente. •
- Não é possível aparar etiquetas de 6 mm de largura. • Na altura da aquisição, poderá encontrar
- algumas aparas de papel na caixa do aparador.<br>Esta situação deve-se ao teste de corte que é<br>efectuado durante o processo de fabrico.

#### **6. Colar etiquetas**

1. Descole o papel de suporte.

2. Cole a etiqueta e friccione-a firmemente.

**aparador do Manutenção**

desligar o produto.

Retire a caixa do aparador e limpe o aparador

(!) Certifique-se de que desliga o produto<br>antes de efectuar a limpeza. 1. Desligue o transformador de CA para

 $\blacksquare$  Limpar o aparador

.u..........<br>e queimar

nvulgares.

.periodicamente

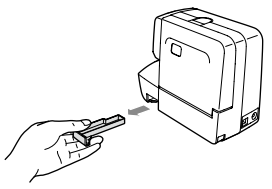

utilizada durante um longo período de tempo. Se isso acontecer,<br>contacte o centro de assistência a clientes da EPSON para mais .esclarecimentos

#### **Não é possível efectuar correctamente um corte .meio a**

A definição "Cortar a meio" está activada?

/erifique as definições do controlador de impressão.

- A definição "Não cortar a meio" está seleccionada?<br>Verifique as definições do controlador de impressão.
- 

A lâmina para corte a meio está desgastada?<br>A lâmina de corte fica desgastada e embotada depois de utilizada<br>durante um longo período de tempo.<br>Se isso acontecer, contacte o centro de assistência a clientes da **EPSON** para mais esclarecimentos

#### **MEMORANDO**

Para desligar o produto, basta desligar o<br>transformador de CA.

## **Se pretender não utilizar o produto durante um<br><b>longo período de tempo**<br>Retire o cartucho de fita e desligue o transformador

de CA e o cabo USB do produto se pretender não<br>utilizar o produto durante um longo período de<br>tempo. Mantenha o produto, o transformador de CA, o cabo USB e os cartuchos de fita num local fresco e<br>escuro, afastado de luz solar directa, temperatura ou<br>humidade elevadas, itens magnetizados, vibração ou<br>pó.

### e pronto para ser utilizado. arar-se para imprimir, está a imprimir ou  $\overline{\text{a}$ r fita.

.<br>tado de erro.

ampa e do cartucho de fita do produto. desligue uma vez o transformador de CA mente, apesar de ter voltado a ligar o mente, a pessar a a carriera.<br>Contacte o centro de assistência a clier

GADO.

• • •

estranho no produto.

### **AVISO**

#### Quando utilizar o transformador de CA e o cabo de alimentação

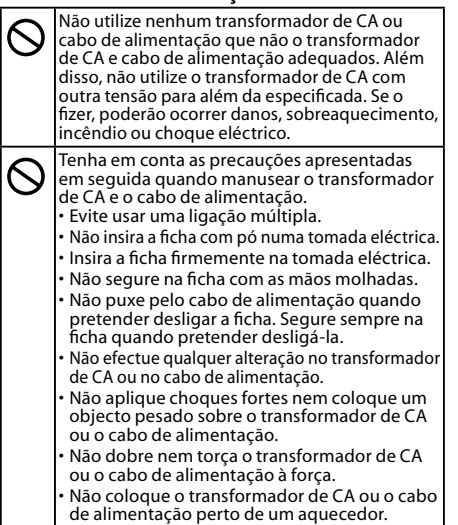

### **Limpar o produto**

impressão pode estar suja.

disponível no mercado

### **Quando o exterior está sujo**

Limpe a sujidade com um pano macio. Se a superfície externa estiver muito suja, utilize um pano molhado em água e bem torcido.

 $\eta$  Nunca utilize produtos químicos nem solventes como, por exemplo, benzina, diluente ou álcool e não utilize nenhum produto químico para limpeza do pó.

#### **Quando a cabeça de impressão está suja** Se a impressão aparecer esbatida ou se faltarem

humedecida em álcool medicinal (etanol

algumas partes, isso significa que a cabeça de Limpe a cabeça de impressão com uma cotonete 2. Retire a caixa do aparador nomo a caixa para fora pela patilha inferior.

#### **MEMORANDO**

.<br>Os cartuchos de fita contêm tiras de tinta no interior Quando deitar fora cartuchos de fita, certifique-se de<br>que segue as normas locais.

### ■ Outros cuidados

### **Notas sobre utilização**

- Não toque na cabeça de impressão. • Tenha cuidado para não cortar os dedos quando cortar a etiqueta com uma tesoura
- Não cole etiquetas em corpos humanos, seres vivos,<br>instalações públicas ou bens de terceiros.

#### **Sobre as etiquetas impressas**

• Dependendo do material dos locais de fixação ou das condições ambientais, poderão ocorrer os problema apresentados em seguida. Etiqueta: descoloração,<br>caracteres esbatidos, descolagem<br>Lado adesivo: impossibilidade de descolar, adesivo residual, aderência da cor da etiqueta, danificado

Confirme sempre o material do lado adesivo e tenha<br>em atenção o seu objectivo antes de usar a etiqueta.<br>A EPSON não se responsabiliza por quaisquer danos ou perdas provocados pelas causas anteriormente<br>mencionadas.

Aprox. 900 g (sem o cartucho de fita)

Temperatura de funcionamento  $5^{\circ}$  a 35 °C Temperatura de armazenamento -10° a 55 °C

#### **■ Fonte de alimentação**

•

Quando pretender retirar a caixa do aparador,<br>certifique-se de que desliga o produto. Se o<br>produto for utilizado sem a caixa do aparador,<br>poderão ocorrer danos ou ferimentos<br>provocados pela lâmina existente no interior do

produto.<br>Não introduza os dedos no aparador existente<br>no interior do produto. Se o fizer, poderá cortar<br>os dedos.

 $\blacksquare$  Substituir a lâmina do aparador A lâmina do aparador fica desgastada e embotada depois de utilizada durante um longo período de tempo. Se isso acontecer, contacte o centro de assistência a clientes da EPSON para

mais esclarecimentos.

2. Ligue a outra extremidade do cabo USB ao inal USB do computador

Ligar ao computador

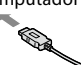

**automático corte**

**corte** a meio

**Outras**

 $\bullet$ 

.condicionado ar de aparelho

Mantenha os dedos afastados da ranhura de ,etida da fita; do local de saída das etiqueta durante a impressão ou quando o dispositivo<br>de corte automático estiver em funcionamento.<br>Se não o fizer, poderá cortar os dedos.

Mantenha os dedos afastados da ranhura de<br>saída da fita; do local de saída das etiquetas, durante a impressão ou quando o dispositivo<br>de corte a meio estiver em funcionamento. Se<br>não o fizer, poderá cortar os dedos.

Não utilize nem armazene o produto,<br>transformador de CA, cabo de alimentação, abo USB ou cartuchos de fita nos sequintes

Num local onde possa ficar extremamente<br>quente como, por exemplo, num veículo com<br>as janelas fechadas. extrema<br>Num local onde possa ficar extremamente quente como, por exemplo, próximo de um<br>aquecedor ou onde a temperatura fique muito<br>instável, como próximo da saída de ar de um

Num local onde o produto possa ficar molhado<br>devido a um chuveiro ou a chuva como, por<br>exemplo, numa casa de banho ou no exterior.

Num local sujeito a pó ou onde o produto<br>possa ficar exposto a fumo ou a vapor como,<br>por exemplo, próximo da cozinha ou de um<br>humidificador.

Num local pouco firme como, por exemplo,<br>numa mesa instável ou num local inclinado. Num local onde possa ficar sujeito a vibraçõe

róximo de linhas de alta tensão ou de algo que gere um campo magnético.

Mantenha os sacos plásticos utilizados para<br>embalar o produto ou este manual fora do alcance<br>das crianças. Estas podem sufocar se engolirem ou<br>colocarem a cabeça dentro dos sacos.

Não utilize o transformador de CA num espaço<br>pequeno nem o cubra com um pano ou queno nem o cubra com um pano ou<br>melhante. Se o fizer, o transformador de CA pode ficar demasiado quente e danificar-se.

Não se ponha em cima do produto nem o<br>coloque num local pouco firme como, por<br>exemplo, numa mesa instável ou num local<br>inclinado. Se o fizer, o produto pode cair e<br>provocar ferimentos.

**Quando utilizar o transformador de CA** 

**Quando utilizar este produto** 

.choques ou

• •

•

•

•

• • •

lo

**ATENÇÃO**

- 1. Tampa do compartimento
- 2. Janela de confirmação da fita
- 3. Conector de alimentação
- 4. Conector USB
- 5. Tecla de libertação da tampa
- 6. Lâmpada de funcionamento
- 7. Lâmpada de corte a meio
- 8. Tecla de alimentação 9. Ranhura de saída da fita
- 10. Ranhura de entrada do aparador
- 11. Guia do aparador
- 12. Placa do aparador
- 13. Compartimento do cartucho de fita
- 14. Gancho de fixação
- 15. Guia da fita 16. Caixa do aparador